# **Konverter dwg2xml**

Die Datenbank des Software Systems CityGRID folgt einem von der Firma UVM Systems GmbH festgelegten Schema. In diesem ist die Datenstruktur der Gebäude definiert. Diese Datenstruktur kann in einer XML Datei abgebildet werden.

Die Firma UVM Systems stellt für diesen Zweck einen Konverter zur Verfügung mit dessen Hilfe CAD-Daten in das XML-Format konvertiert werden können. Diese CAD-Daten müssen bestimmten Richtlinien folgen, damit sie konvertiert werden können. Diese Regeln, als auch eine Beschreibung, wie diese Konverterprogramme eingesetzt werden, um ein CAD-Modell den Anforderungen der Schnittstelle zum Datenbankimport gerecht werden zu lassen, werden im folgenden Dokument beschrieben.

Schließlich stellt die Firma UVM Systems GmbH zwei Konverter-Programme dwg2xml.exe und xml2vrml.exe zur Verfügung, mit denen CAD-Modelle in das XML-Format konvertiert und anschließend nach VRML weiterkonvertiert werden können.

# **1 Schnittstellendefinition:**

## *1.1 Dateiformat*

Die 3D Daten müssen im Format "AutoCAD 2000" dwg oder dxf erstellt werden.

Dabei müssen sämtliche für die Dachmodellierung relevanten Details modelliert werden (Traufen, Firste, etc)

### *1.2 Unterstützte Geometrietypen*

Der Konverter unterstützt alle bekannten Linien-Geometrietypen, die in AutoCAD2004 vorkommen, wie etwa

- $\blacksquare$  Line
- 3D Polyline

## *1.3 Layerbezeichnung*

Um die automatisierte Weiterverarbeitung der CAD-Daten zu ermöglichen, müssen in der CAD-Datei vordefinierte Namen für Layer verwendet werden. Es werden nur Daten auf diesen Layern in die Konversion einbezogen! Folgende Layer werden vom Konverter unterstützt:

- a) Traufe Dach
- b) Innenhof

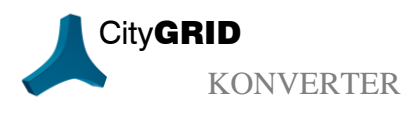

City**GRID** City**GRID** City**GRID** Konverter - Seite 1

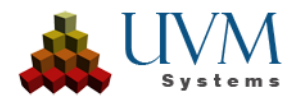

- c) Dachlinie
- d) First
- e) Bruchkante
- f) Dachelemente

Im Layer f) können all jene Elemente abgelegt werden, die bei der Triangulation des Daches vorerst nicht berücksichtigt werden. Derzeit unterstützt CityGRID Modeler nur einen dieser Hilfslinien-Layer. Falls in den CAD-Daten eine Differenzierung der Dachdetailelemente in Brüstung, Gauben, Dachfenster etc. vorliegt, so müssen alle Linien dieser Layer auf den Layer Dachelemente vereinigt werden, um bei der Konversion Beachtung zu finden. Alle Linien in diesem Layer werden in CityGRID Modeler als Linien angezeigt, und können jederzeit zu Dachdetailelementen (z.B. Gauben, Rauchfänge, etc.), mit Hilde des Ablösetools umgewandelt, und somit in den Flächenbildungsalgorithmus eingebunden werden.

# **2 Datenkonversion**

Die Firma UVM Systems GmbH stellt eine Konverter-Software zur Verfügung mittels derer CAD-Modelle konvertiert und für den Import in die Datenbank vorbereitet werden können.

### *2.1 Installation, Programmstart*

Systemvoraussetzungen: Windows, .NET Framework, VRML-Viewer (z.B. Cortona [http://www.parallelgraphics.com/products/cortona/\)](http://www.parallelgraphics.com/products/cortona/)

Installation: Die Datei setup.exe auf der Installations-CD ausführen und den Anweisungen folgen.

Nach einer erfolgreichen Installation starten Sie die Software über das Windows-Programmmenü:

Start – CityGRID – CityGRIDConverter

Im Unterverzeichnis Converter findet sich dieses Dokument mit der Schnittstellenbeschreibung.

Nach dem Start erscheint eine einfache Eingabemaske.

### *2.2 Datenkonversion*

Aus einer AutoCAD 2000 dwg/dxf Datei, die der Schnittstelle genügt, wird eine XML-Datei erzeugt. Diese XML.Datei kann später mittels dem Tool CityGRID Administrator in eine 3D-Datenbank importiert werden. Zusätzlich wird eine VRML-Datei erzeugt, um das Ergebnis

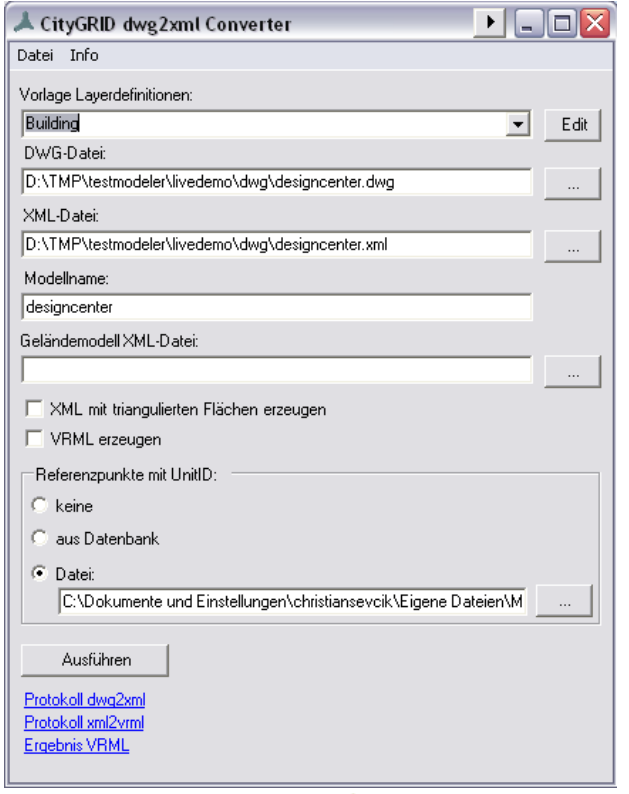

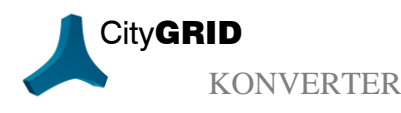

City**GRID** CityGRID Konverter - Seite 2

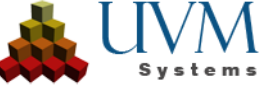

vorweg dreidimensional kontrollieren zu können.

Nach dem Laden einer DWG-Datei werden die nächsten Felder vorausgefüllt.

Zusätzlich kann eine bestehende XML-Datei mit dem Geländemodell angegeben werden (optional). Falls angegeben, wird diese bei der Erstellung des VRML verwendet. Ansonsten entstehen Fassaden mit 50 m Höhe, die später an das Gelände angepasst werden müssen.

Weiters kann dem Konverter der Auftrag gegeben werden, für die konvertierten Units auch gleich die Flächen abzuleiten. Dies empfiehlt sich dann, wenn die Units mit dem Dateibasierten Version des CityGRID Modelers weiter verarbeitet werden. Falls die Units in eine Datenbank für die weitere Bearbeitung importiert werden, ist dieser Punkt überflüssig.

Schließlich kann eine Datei angegeben werden, aus der UnitIDs der erzeugten Units abgeleitet werden. Diese Datei hat für jeden Referenzpunkt eine Zeile der folgenden Art:

123456.789 123456.789 ″123 abc″

Zunächst werden die x- und y-Koordinaten des Referenzpunktes angegeben. Am Ende steht die UnitID (auch Leerzeichen erlaubt) in doppelten Hochkommas.

Falls Referenzpunkt mit UnitID vorhanden sind, wird für jedes Polygon geprüft, ob einer dieser Referenzpunkte in dieses Polygon fällt, sodass die UnitID übernommen werden kann. Falls mehrere Referenzpunkte hineinfallen, wird die erste ausgewählt. Die Zuordnung der UnitIDs kann im Protokoll dwg2xml nachgelesen werden.

Falls die Referenzpunkte aus einer Datenbank abgeleitet werden sollen, muss der Datenbank-Dienst ausgewählt werden. In diesem Fall wird nach dem Klicken auf "Ausführen" automatisch eine aktuelle Datei im zuvor beschriebenen Format aus der Datenbank abgeleitet und in der weiteren Konversion verwendet. Diese Datei erhält den Namen aus dem Dienstnamen der DB sowie dem aktuellen Datum.

Hinweis zur Generierung von Unit IDs: Wir dem Konverter keine Referenzliste mitgegeben, so wird die Unit Id aus dem Filenamen des dwg und einer fortlaufenden Nummer in der Art "sampleDWG xxx" erzeugt. Dies ist der Standardfall der UnitID-Generierung. Wenn dem Konverter jetzt eine Referenzliste per Datanbankanbindung oder Textfile mitgegeben wird, so prüft die Software , ob Referenzpunkte aus der Liste innerhalb der zu konvertierenden Traufenpolygone im dwg liegen. Ist dies der Fall wir die entsprechende UnitID aus der Referenzliste gesetzt. Kann keine Übereinstimmung gefunden werden, so greift wieder der Standardfall, wobei jedoch geprüft wird, ob die so erzeugte UnitID nicht schon in der Referenzliste anderwertig vorhanden ist. Falls ja, wird die nächste freie fortlaufende Nummer gewählt.

Durch Klicken auf "Ausführen" wird die Konversion gestartet.

In einem ersten Schritt wird die Datei dwg2xml.exe gestartet. Sie läuft in einem Konsolenfenster ab. Falls die Konversion ohne Fehler abläuft, entsteht die XML-Datei unter dem angegebenen Namen. Anschließend wird automatisch in einem zweiten Schritt die Datei

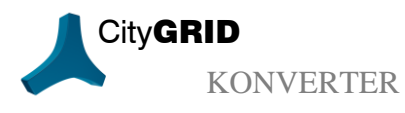

City**GRID** CityGRID Konverter - Seite 3

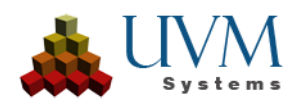

xml2vrml.exe in einem weiteren Konsolenfenster gestartet, die im selben Verzeichnis der XML-Datei eine Datei <Modellname>.wrl erzeugt.

## *2.3 Kontrolle des Ergebnisses*

Falls einer der beiden Konversionsprozesse einen Fehler oder eine Warnung hervorruft, wird dies durch eine Meldung mitgeteilt, z.B.:

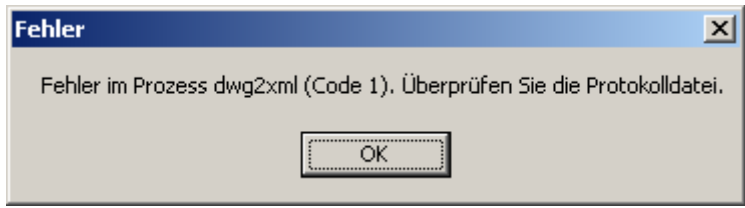

In dieser Meldung erkennt man, ob es sich um einen Fehler oder eine Warnung handelt und welcher der beiden Konversionsprozesse betroffen war. Es gibt daher 4 Arten von Ausnahmesituationen:

- Fehler im Prozess dwg2xml
- Warnung im Prozess dwg2xml
- Fehler im Prozess xml2vrml
- Warnung im Prozess xml2vrml

#### Fehler im Prozess dwg2xml

Das Beispiel oben zeigt einen Fehler der ersten Art. Durch Klicken auf den Link Protokoll dwg2xml wird ein Texteditor geöffnet. In unserem Beispiel zeigt das Protokoll:

```
dwg2xml conversion utility V2.018000. Copyright (C) 2005, 2006 UVM Systems GmbH 
OpenDWG Toolkit V2.007. Copyright (C) 2000 OpenDWG Alliance, Portions Copyright 
1998 Visio Corporation. All rights reserved.
Error loading ACAD file D:\Projekte\U-Bahn\Beispiel-Gesamt.dwg:
```
Error Code 8: Unsupported file version Save the file as ACAD 2000 dwg(dxf).

In diesem Fall lässt sich der Fehler beheben, indem die dwg-Datei im Format AutoCAD 2000 gespeichert wird.

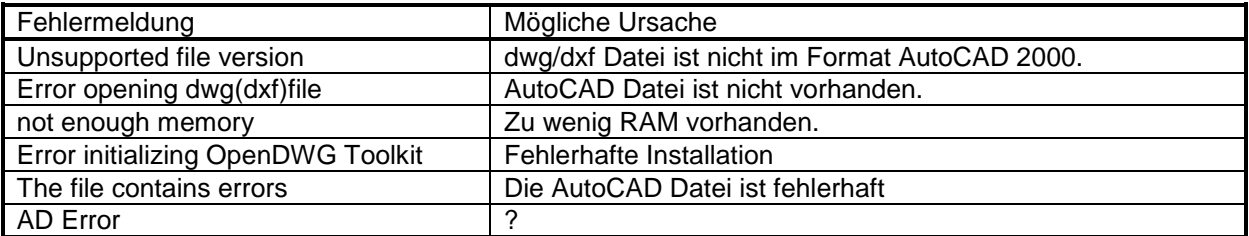

Warnung im Prozess dwg2xml

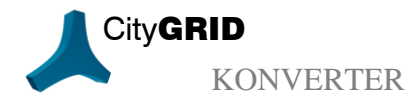

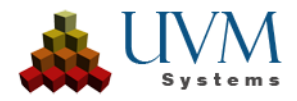

Durch Klicken auf den Link Protokoll dwg2xml wird ein Texteditor geöffnet. Warnungen im Protokoll von dwg2xml haben generell folgendes Aussehen immer mit: --> WARNING ... <--

Die Nummer der Warnung kann in untenstehender Tabelle gesucht werden.

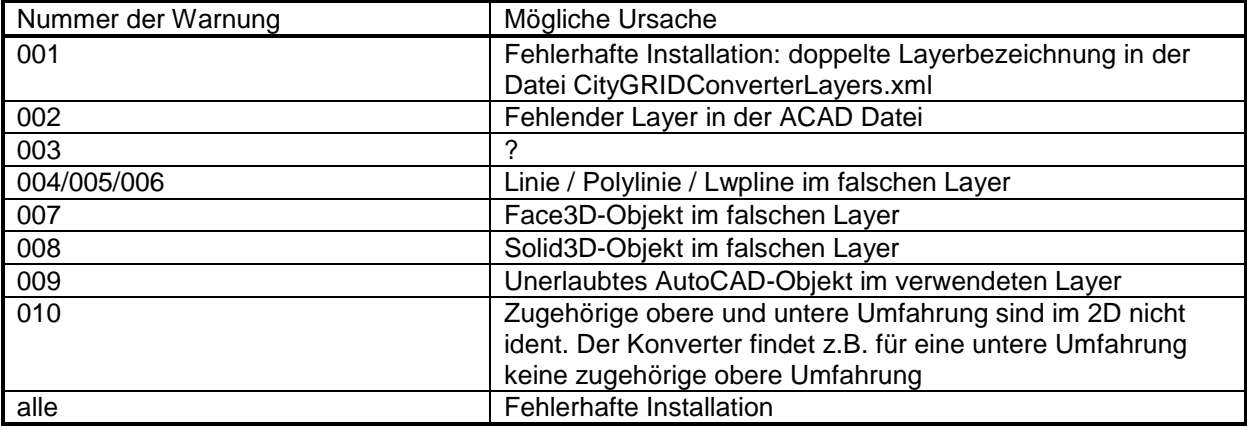

Sowohl Fehler, als auch Warnungen im Prozess dwg2xml müssen in der CAD-Datei behoben werden! Eine Weiterverarbeitung in CityGRID Modeler ist nicht möglich (Fehler 002 ausgenommen)

#### Fehler im Prozess xml2vrml

Fehler in diesem Prozess sind auf eine fehlerhafte Installation zurückzuführen.

#### Warnung im Prozess xml2vrml

Warnungen im Prozess xml2vrml sind ident mit den Warnungen, die beim Triangulieren im CityGRID Modeler auftreten. Die Behebung der Warnungen geschieht direkt im CityGRID Modeler, durch interaktive Modellierung mit anschließender Triangulierung der betroffenen Unit $(s)$ .

Bei Problemen mit der Software senden Sie bitte die AutoCAD-Datei sowie die beiden Protokolldateien dwg2xml.log und xml2vrml.log an die Firma UVM Systems GmbH: [support@citygrid.at](mailto:support@citygrid.at)

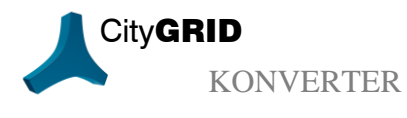

City**GRID** City**GRID** CityGRID Konverter - Seite 5

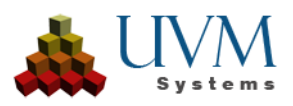